### **Fast Income Blueprint 5.0**

**(The Net Income Instant Money Making Guide)**

www.netincomeformula.info J Plazo | Melissa Wakefield | Angela Trent

In this easy to implement guide, I'm going to show you my secret blueprint to instantly earn big cash from ANY affiliate networks. In this guide, we will be using Clickbank.

To start making money with Clickbank, first, sign up with Clickbank as an affiliate. If you have already signed up as an affiliate marketer then you have to skip this step:

### **Signing Up On Clickbank:**

Visit <http://www.clickbank.com/>

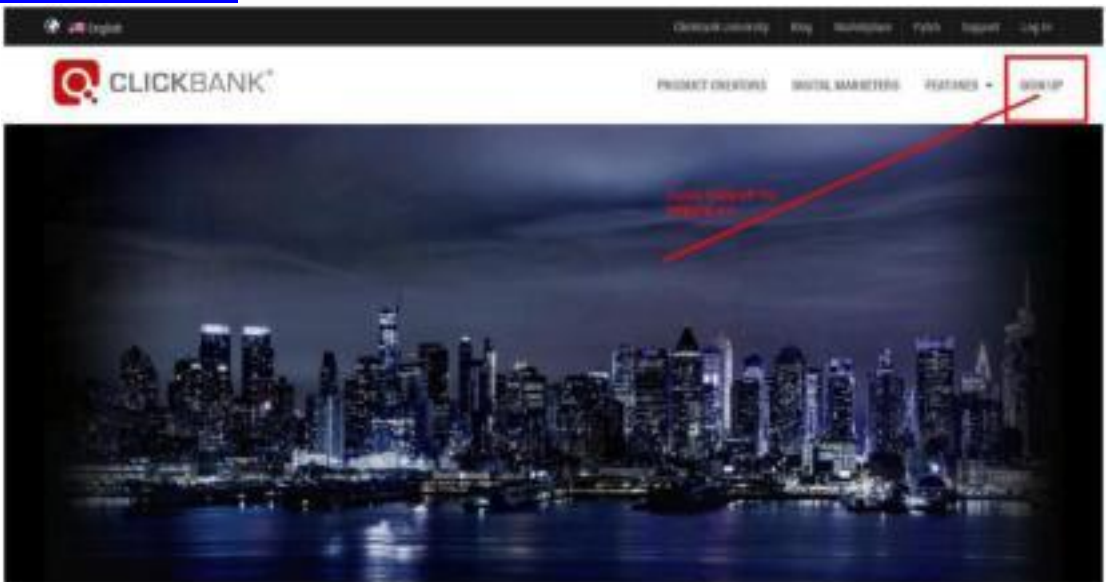

**Address (line** 2**) City or Town Stale ZIP Phone Number** brrwi Address

#### Click 'Sign Up' to create a new Clickbank account.

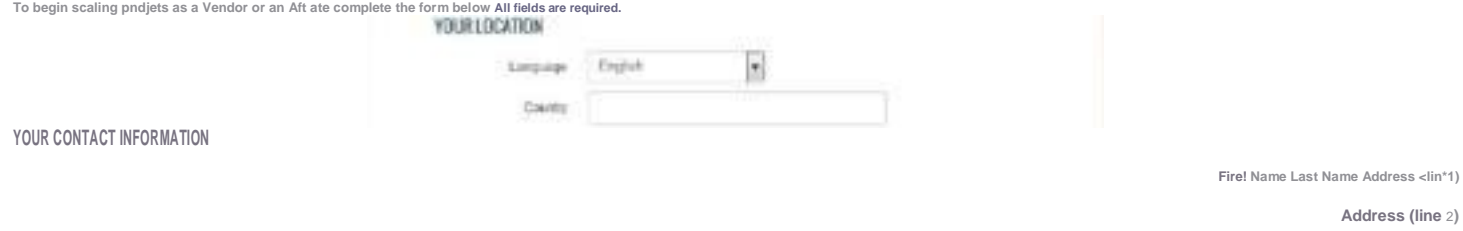

**Email Formal \* Formatted text, images clickable links (HTML) Pain text**

Fill the form and complete the sign up.

When signing up on Clickbank, choose a unique nickname for your Clickbank account.

Here are some nickname examples: bestbuy, ecoach, nicebuy, sellswell, unique, thebest, fixitnow, etc. Choose something different from the normal user names. It helps add your sales.

### **After creating your Clickbank account, next will be choosing a niche to target:**

Picking up a kind of niche and Clickbank products that sells well online is really hard, but no worries as I have already listed great and hot selling niche that you can pick and start working on today. I have attached the niches below this guide to you as a Bonus. So you can check it later on.

### **Moving on is choosing a Clickbank affiliate product that converts really well:**

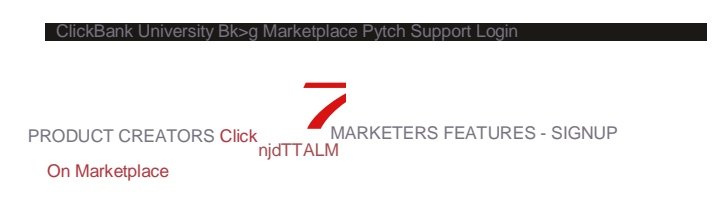

For the sake of this tutorial I will be using 'weight loss diet' as our niche topic example.

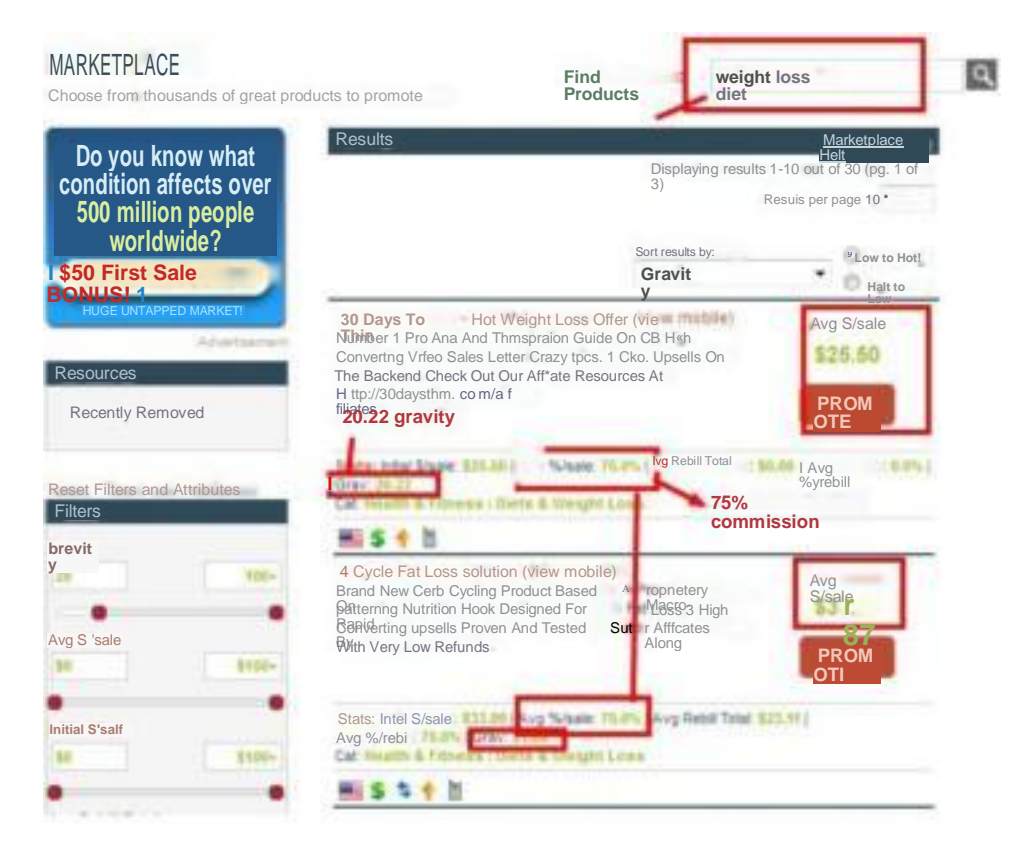

### **Choosing A Clickbank Product That Sells:**

S Go for a Clickbank product with 15 to 30 gravity.

- S With a 50% + commission.
- S With nice and attractive sales letter, with no opt-in form, no many pages.
- S Sales page with good graphic designs, testimonies, and a money back guarantee notice.

### **The Secret Traffic Source**

Understand that this traffic source is great not just for affiliate commissions, but also for making some good cash for your other sites.

I know what you're going through.

I just wanted to say that I used to be in your position. I would do as much as I can to get more and more sales on CB.

I struggled because even though I would get ranked, it would either be for non-buyer keywords, or they would fall off the face of Google overnight.

In this guide, you are getting my simple formula for getting more Clickbank sales with no problem.

So without further ado, let's begin.

### **Q and A sites!**

Have you heard of these before? Well, the only one you probably you know about is Yahoo Answers, and that site is great, but there are still a bunch of other great traffic sources of the same nature that can get almost the same amount of traffic.

### **Why do sites like Yahoo Answers work so well?**

Well, you're basically helping people out with their problems. When someone is dealing with problems, they need a solution. And a 'Q and A' site is a place to allow for you to help them find their solution through a product found from Clickbank.

Now, before you think it's not going to work, listen up for a minute. This method **WORKS** if you want an instant sale. It Works.

I'll show you how I do it on this awesome site called QUORA. Head down to <https://www.quora.com/>

Upon arriving at the website, do **NOT** directly sign-up with your Gmail, Facebook or Twitter. I recommend you to sign-up by clicking 'Sign Up With Email'.

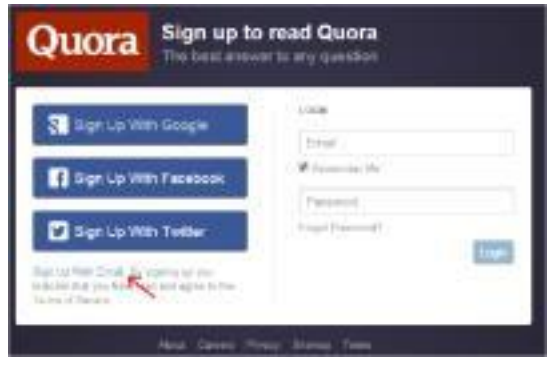

*(Note:* Don't forget to check your email after signing-up with Quora as there will be a confirmation link that needs to be clicked. If you can't find that link in your inbox, just check your spam folders.)

After you have signed-up you'll be redirected to this page:

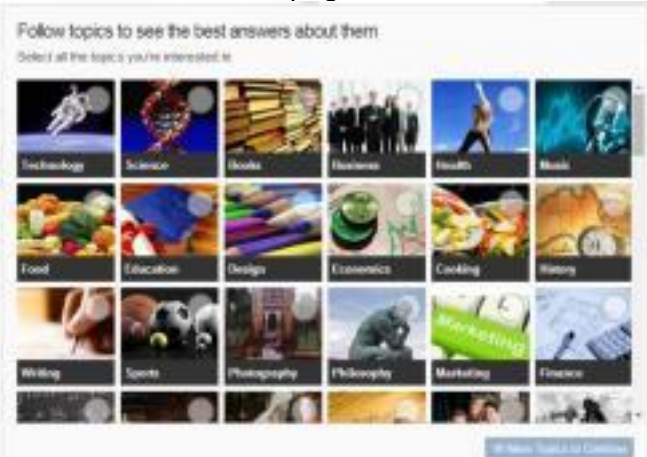

Just choose 10 topics that are closely relevant to your target niche then hit 'continue'.

Next is type in the topics relevant to your target niche then select the topic that suits your niche (select 3-5) then hit 'continue'.

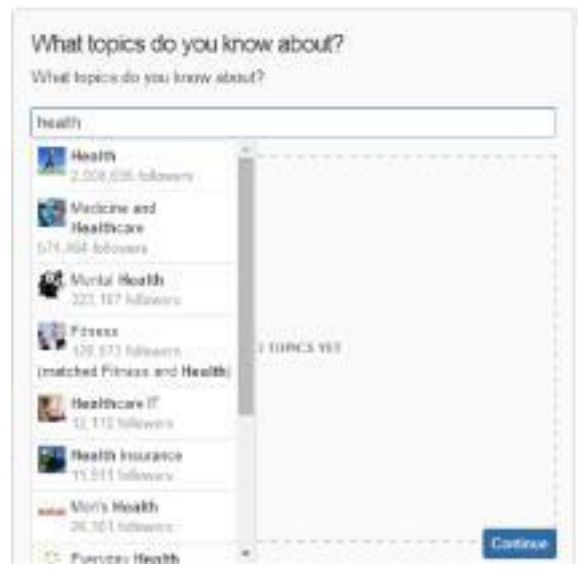

Then you will be asked this, just hit 'Not now'.

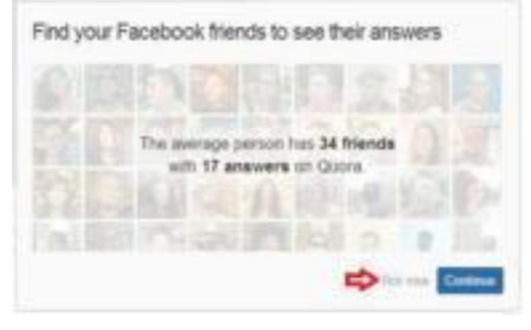

Next is click your profile name then hit 'Profile':

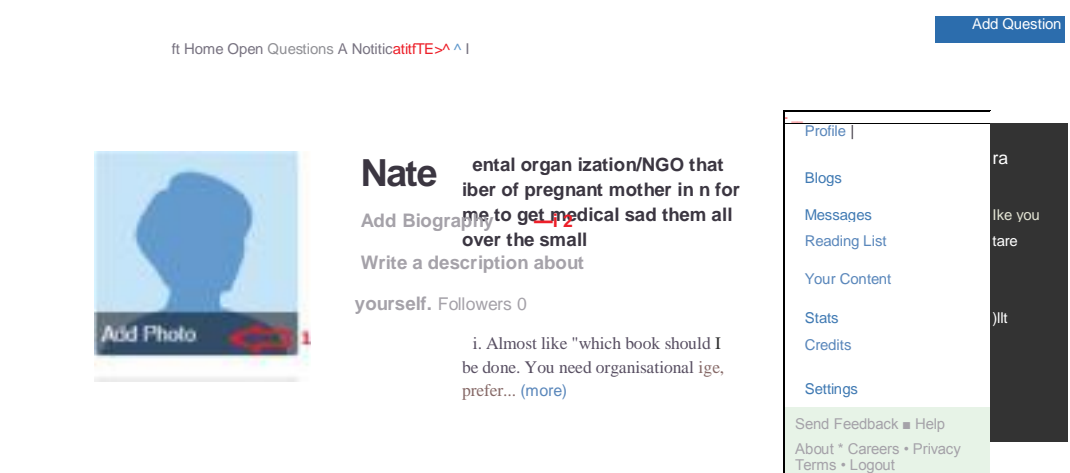

On your profile page, leave the other details behind and just focus on these three parts:

1. Add a photo of a real person.

Example: If your target niche is health then a picture of a healthy fit person would work great.

- 2. The 'Biography' will be your profession; just type in a profession relevant to your target niche. Example: if your target niche is health, then a good profession will be 'Weight Loss Instructor' or a 'Fitness Teacher' or a 'Nutrition Specialist'.
- 3. On your 'Description' add something that relates to your profession. Example: "Since 2012, I have helped my clients reach their personal fitness and health goals; the most prominent being weight loss and the attainment of lean muscle mass... blah..blah..blah". **TIP:** I also do recommend you to leave your landing page url on your 'Description' as some of the traffic are going to check your profile first to see if you are trustworthy.

**Key Note:** Make the above steps 1,2 and 3 as realistic as possible as this will appear on your profile when answering a question just like this:

### **How can I get thick abs?**

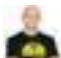

Peter Weintraub. Personal Trainer and Fitness Nutrition Specialist /H 2 upvotes by Maulik Vaghela and Glyn Ward.

**The same way one would go about getting thicker biceps or thicker quads; train for hypertrophy, or muscle growth and thickness. Hypertrophy typically** 

**requires you to perform 3 sets of 8 reps of a ... (more)**

**Downvote Comment Share** 1 **Upvote 2**

Having a proper profile will increase the chances of your answers being 'Upvoted' thus resulting in bringing your answers at the top of other answers. This will also increase Trust thus making your click-through-rate to your landing page higher.

**Goal:** Your ultimate goal here is to add value, build a credible presence and aim for your answer to be 'Upvoted'. How can I do this, you might say? Just by focusing on your niche and on your Clickbank related offer. Especially questions on your niche.

So here at QUORA, we only need 1 account targeted to a specific niche. If you want to answer questions not relevant to your original target niche, then I suggest you to create another account for that.

Now, we are going to find questions that need to be solved using a clickbank product and I will show you how I do it with a twist!

# **My Secret Method In Finding Questions**

When finding questions to answer at Quora, you will always end up seeing questions with so many detailed answer results from fellow Quora users. When you try to answer a question that has already lots of other answers, your answer will be located at the bottom most part of all other answer results which is pointless as visitors to the question page will not be able see it.

So how do I find questions with less to no answers, you might ask?

Well, I use a free tool.... Google!

Let's say your target niche is 'lose weight'. Head down to **[Google.com](https://www.google.com/)** and copy and paste this search string as seen below:

site[:www.quora.com](http://www.quora.com/) *"niche/keyword"*

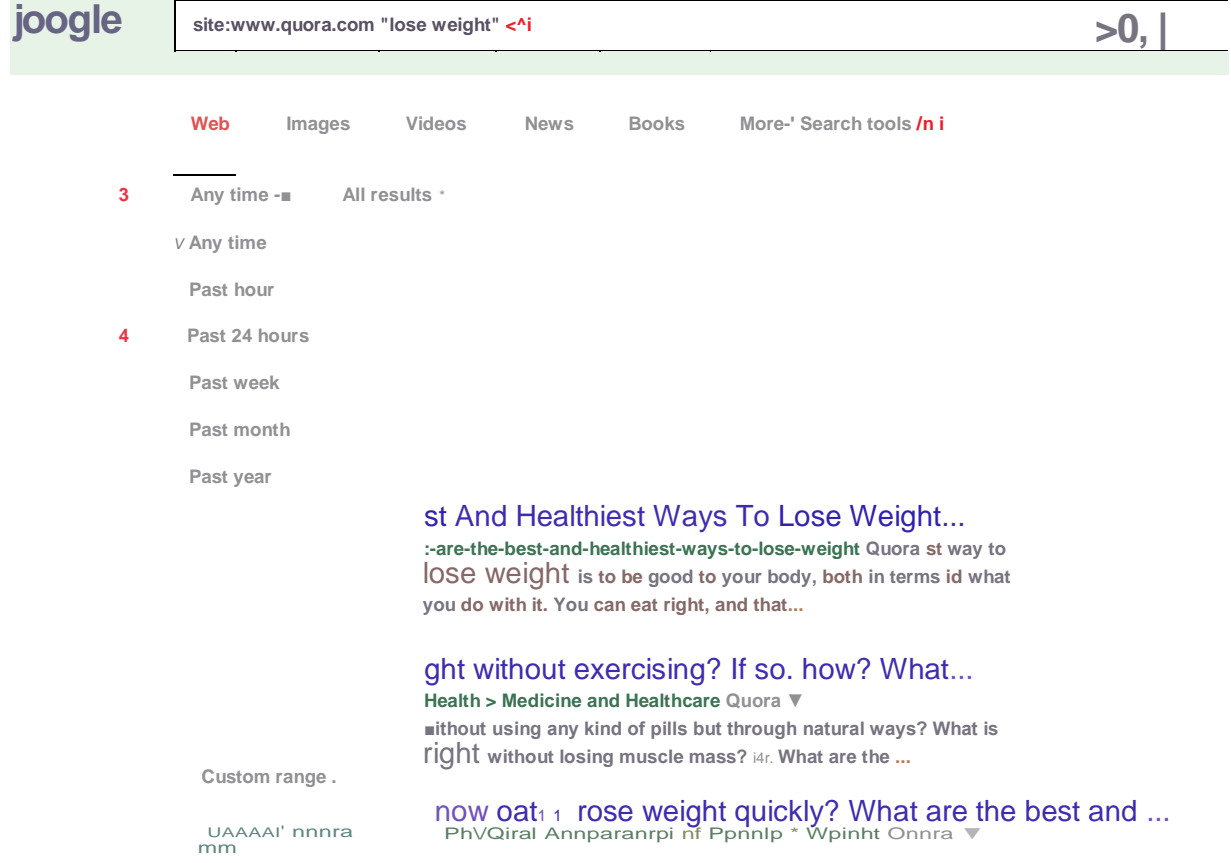

- 1. Input your target niche in between the double quotation marks.
- 2. Click 'Search tools'
- 3. Click 'Any time'
- 4. And then choose 'Past 24 hours'

Taadaaa! You now have the latest newest questions with less to no answers! If you want to search more questions related to your target niche, then just change the keyword in between the double quotation marks.

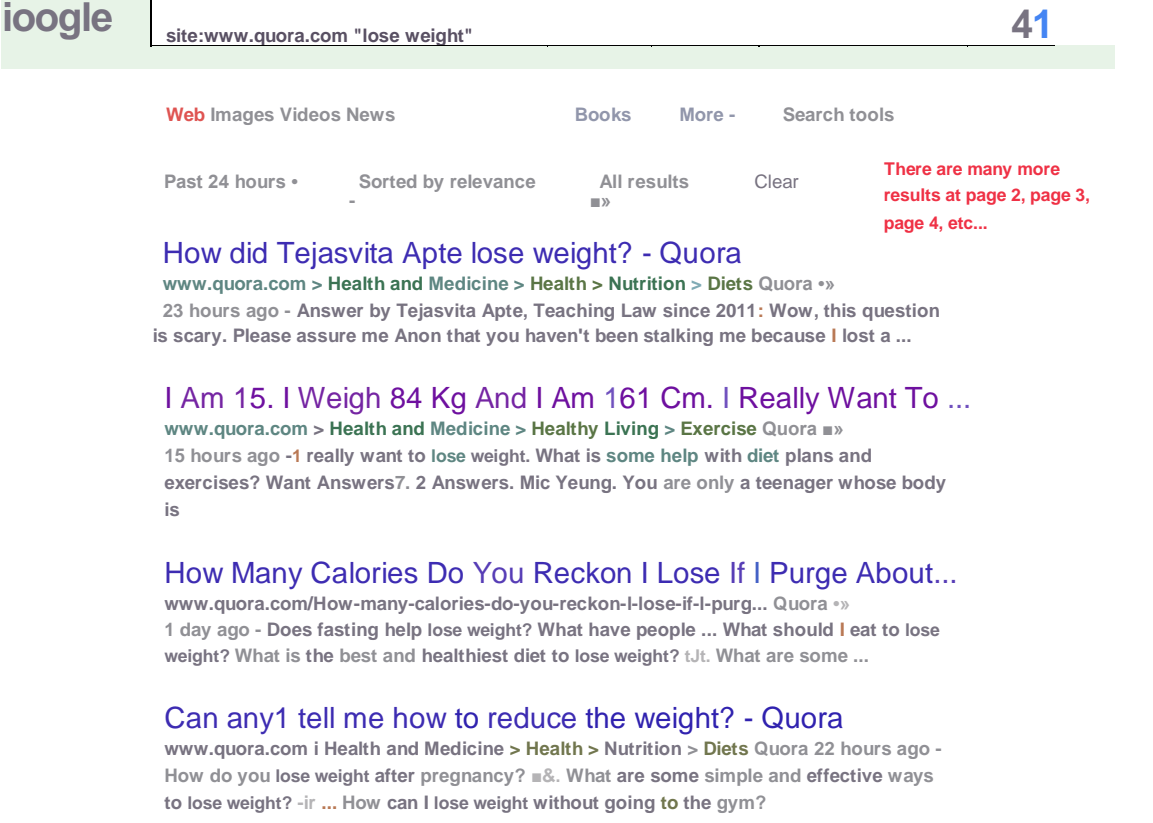

Choose a question that you feel will fit perfect on the Clickbank product that you have chosen to promote.

Now that we already have the latest questions in our hands including the question/s you have chosen to answer, the next step will be answering them. But how can I answer questions where I don't know nothing about my niche (ex. Health, Technology, Marketing, etc.) you might ask?

Please note that I'm not a weight loss expert or a tech geek. I'm just an internet marketer who is flexible in all kind of niches. And what I'm going to show you is my method of answering questions where I don't know nothing about, again with a twist!

## **My Secret Method In**

### **Answering Questions**

You will notice that answers at Quora are super detailed. Yes, the more detailed your answer is the more 'Upvotes' and click-throughs to your landing page you will get from Quora's traffic.

So, how do I do it? Again, we are going to use Google!

Go to [Google.com](https://www.google.com/) and copy and paste this keyword as seen below:

#### *english to dutch*

Then you will be presented with this result: check below

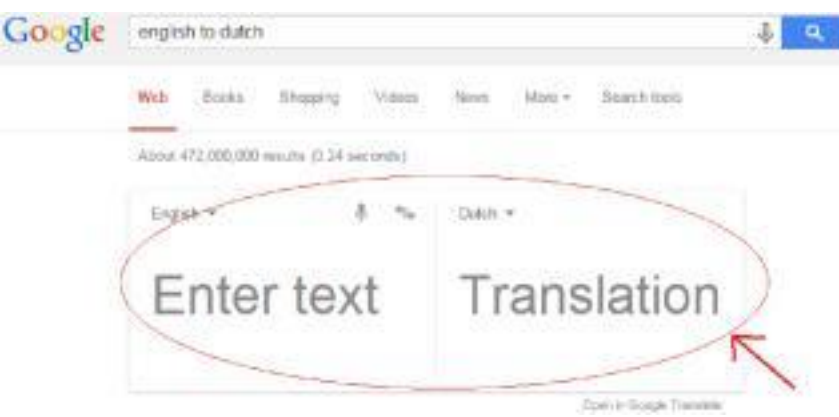

Next will be to input your niche/keyword within the 'Enter text', as for this guide we are going to use 'how to lose weight' as an example keyword.

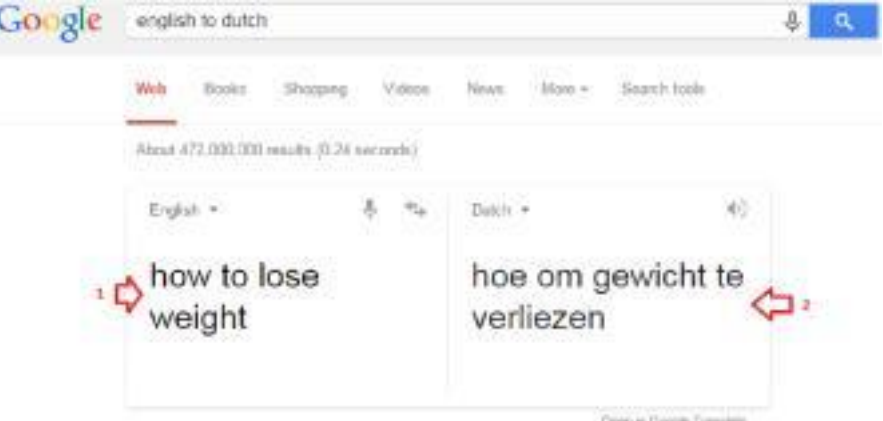

As seen above, it has been translated into a Dutch keyword.

Next step is to copy the translated Dutch keyword and paste it again on Google search bar then add this search string *(inurl:artikel)* then hit the search button as seen below:

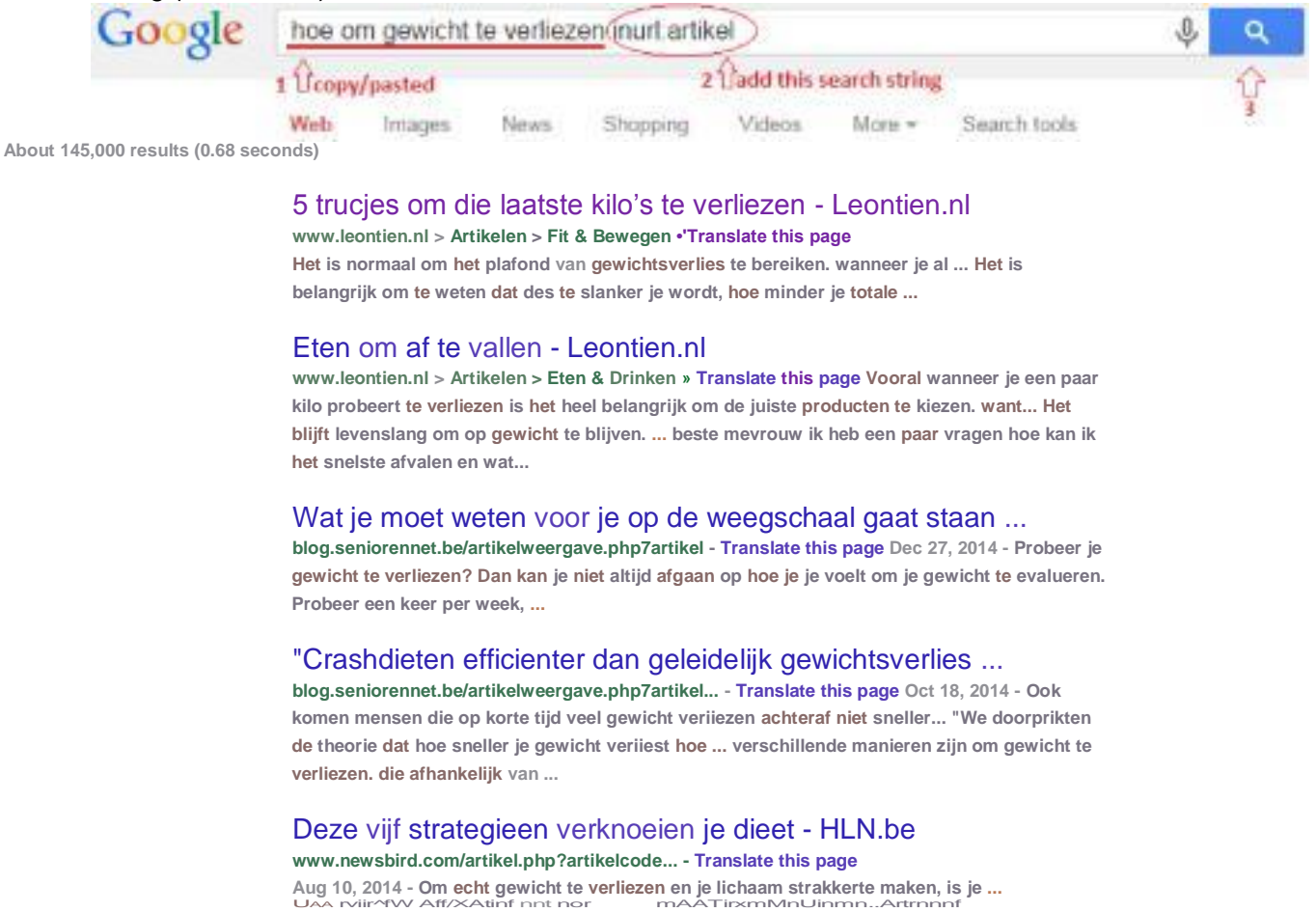

Boooom! You now have a list of articles *(btw, it's 'artikel' in Dutch)* ready to be copied and pasted as your answers.

Wait, this is plagiarism, you might say! Well I say, No. This is 100% safe and will never EVER violate any copyright laws.

So, let's continue.

Now that we have the results, let's take the first website as an example. As seen below, we will not be clicking on the title of the article; instead we are going to click the 'Translate this page' link.

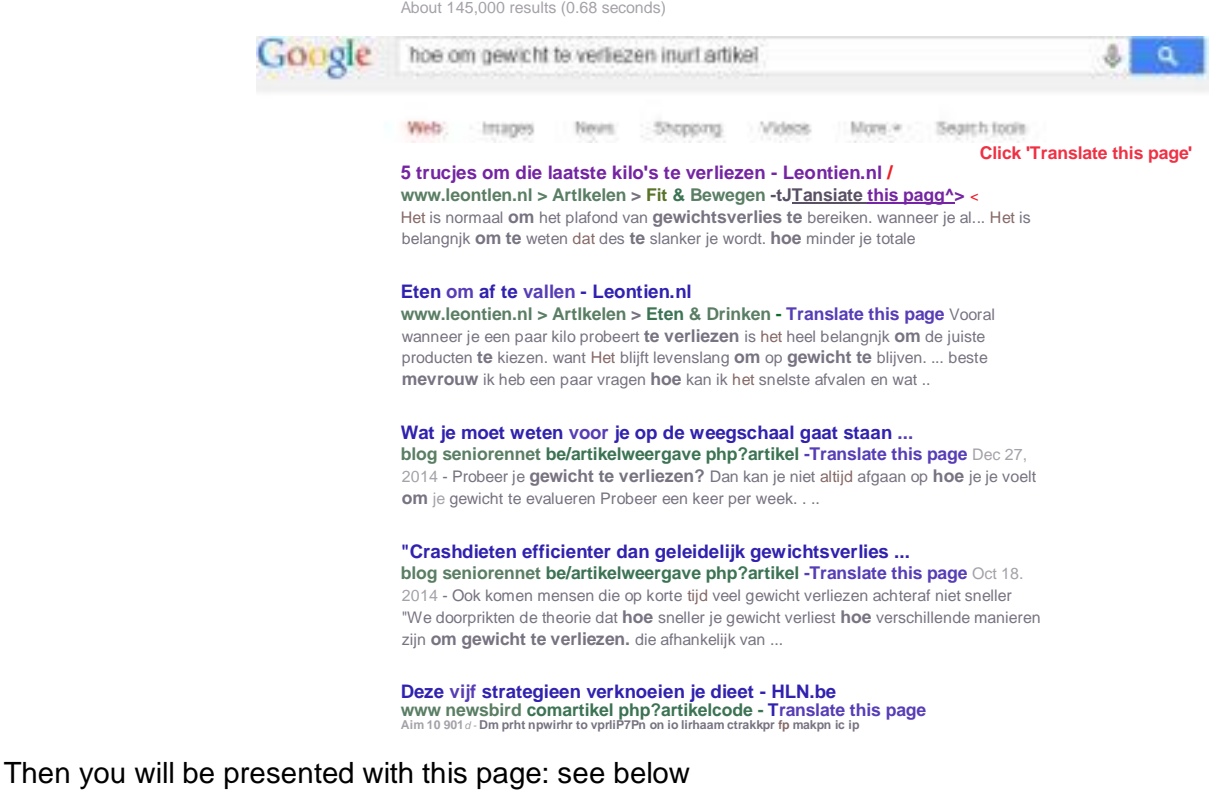

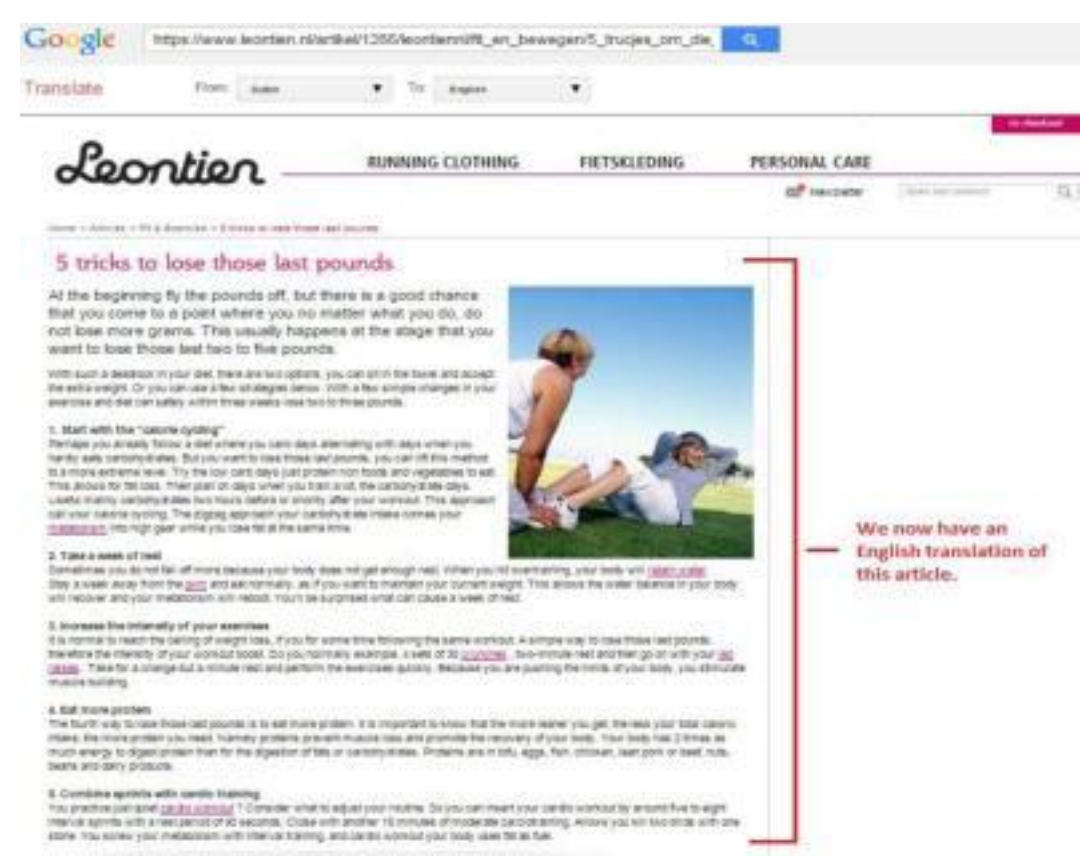

**FYI:** I have chosen 'Dutch' from all other languages as the grammar is almost 90% perfect when translated to English.

As seen above, you already have an English translated article. All you have to do now is copy the whole article and paste it on Microsoft Word then finalize it by proof-reading (editing) first as some sentences might have grammar errors on it.

Next is to copy **only** the 1<sup>st</sup> half of the finalized article and paste it as an answer to a single Quora question that you have chosen and at the end, I would give them my landing page link by saying:

"I know these tips helped you out. I hope you get to etc etc. Want to know the #1 secret to etc etc?" *(then a link to your landing page)*

Anything along those lines should get them wanting to click on it ©

BTW, if you have chosen to answer 2 or more questions on the same niche, then I suggest rewriting the 1<sup>st</sup> half finalized article to be posted again as an answer to the other questions.

**Remember:** 1 unique answer only per question.

Now you may ask about why only the 1<sup>st</sup> half of the final article will be used as an answer? This is because we are going to use the 2<sup>nd</sup> half of the final article in our 'Landing Page' which will be discussed next ©

Ok, but first I want to know that the translated article is 100% unique, you might say? You can do this by heading to **[SmallSEOTools.com/Plagiarism-Checker/](http://smallseotools.com/plagiarism-checker/)** 

First is you're going to select a paragraph by highlighting it, then right click then hit 'copy'.

With such a deadlock in your digt, there are two options, you can sit in the towel and accept the extra weight. Or you can use a few strategies below. With a few simple changes in your exercise and diet can safely within three weeks lose two to three pounds.

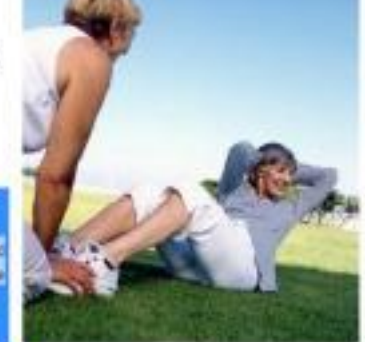

want to lose those last two to five pounds.

1. Start with the "calorie cycling" Ferhaps yed already follow a diat where you carb days alternating with days when you hardly eats carbohydrates. But you want to lose those last pounds, you can lit this mathod to a more extreme level. Try the low carb days just protein nch foots and vegetables to eat. This allows for fat loss. Then plan on days when you train a lot, the cartionydrate days. Useful mainly carbonydrates two hours before or shortly after your workout. This approach call your calorie cycling. The 2002ag woproach you cirigohydrate mtake comes your metaboliam into high gear while you lose tatat the same true.

1. Highlight 2. Right click the hit 'Copy'

2. Take a week of rest Sometimes you do not fail off more because your body does not get enough rest. When you hit overtraining, your body will retain

water. Stay a week away from the gum and eat normally, as if you want to maintain your current weight. This allows the water balance in your body will recover and your metabolism will reboot. You'll be surprised what can cause a week of rest.

3. Increase the intensity of your exercises

It is normal to reach the ceiling of weight loss, if you for some time following the same workout. A simple way to lose those last pounds, therefore the intensity of your workout boost. Do you normally example. 4 sets of 30 crunches, two-minute rest and then go on with vourleq raises. Take for a change but a minute restand perform the exercises quickly. Because you are pushing the limits of

Now at SmallSEOTool's plagiarism checker page, paste the copied paragraph and hit the 'Check for Plagiarism' button as seen below:

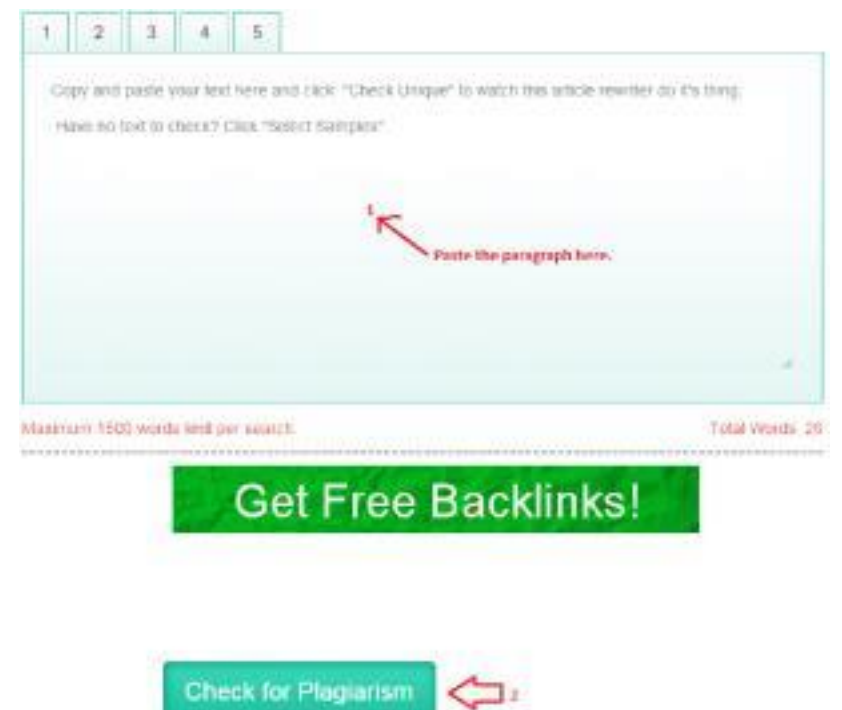

As for the example above, here's the result of the checker tool:

### **Results: 100% Unique Content carbohydrates. But you want to lose those last pounds, and the carbohydrates. But you want to lose those last pounds, those last pounds, you can lift this method to a more extreme Good extreme level. Try the low carb days just protein rich Good vegetables to eat. This allows for fat loss. Then plan on days Good you train a lot, the carbohydrate days. Useful mainly carbohydrates Good your workout This approach call your calorie Good cycling. ▼**

A 100% Unique Content ©

**Next step will be creating our landing page!**

## **Creating The Landing Page**

The downside of Quora is that it doesn't accept direct linking of affiliate links as this is against their TOS and considers it a spam, nevertheless there is a quick fix for this and you guess it right. We are going to create a landing page as our pre-final source of information and within our landing page we will have a link to our Clickbank affiliate offer.

For this to perfectly funnel our targeted traffic from Quora to our landing page and then to our Clickbank affiliate offer, we are going to use a free Blogspot blog:

- 1. Go to **[Blogger.com](https://www.blogger.com/)** and sign up. Once done...
- 2. Create a 'New Blog'
- 3. Under TITLE, use this pattern: Part 2: *Relevant Keyword* (**ex.**Part 2: How To Lose Weight Fast Tips)
- 4. Under ADDRESS, any will do as long as it's relevant to your target niche.
- 5. Under TEMPLATE, just choose the 'Simple' template
- 6. Hit the 'Create blog' button.

Now that your blog is ready, our next step is to copy the 2<sup>nd</sup> half of the final article that we have pasted in our Microsoft Word document earlier and paste it in our blog as our new post. Again make your post title relevant to your target niche. Once done; at the bottom part of our article will be our call to action linked to a Clickbank affiliate offer: examples are.

**"Click Here To Download** *(insert Clickbank product name here)"*

Or

**"Check This Video Now!"** (this works great if the product you're promoting has a video salespage)

Once finish, publish your first article and copy the main URL: example below

Post URL =><http://weightloss123.blogspot.com/2015/02/how-to-lose-weight-fast.html>

### **Main URL** =><http://weightloss123.blogspot.com/>

After copying your main URL, paste it at the end of each answer as your referring landing page; now you would notice that upon pasting the blogspot URL on Quora, it automatically changes into a clickable text link (and tadaaa, your text link is the main title that you have put in the beginning of the blog that has *'Part2'* in it as seen above.)

Finish!

Know that you can easily do this over and over again. You can answer as many questions as you want.

The more you have answered questions, the more money you could make.

One last thing, I know that you love instant payments so...

...here is my TOP 3 best Affiliate site that pays via PayPal:<http://markethealth.com/> - Health Niche <https://www.jvzoo.com/> - IM Niche<https://peerfly.com/> - CPA Offers (multi-niche)

#### **Final Words**

I want to congratulate you because you now have in your hands a blueprint to drive thousands of visitors to your affiliate offers for FREE!

Thank you for putting your trust in me and I sincerely hope that this guide serves you well.

Remember - Systems don't fail, people do. What I've covered so far absolutely works; it's been proven over and over again.

You're an entrepreneur who wants to make a difference in your life and in your business, so please take massive action to unleash the true power of this system and you will see massive results!

To Your Success, Nate

### **Double Your Income**

As promised above, here's the list of hot selling Clickbank affiliate niches you can jump into today and start rolling cash into your Clickbank account.

BTW, there are 3 hot markets that sell very well on the internet.

- HEALTH
- RELATIONSHIP
- WEALTH

So without wasting much time, here are the lists of the hot niches under the 3 hot selling Markets.

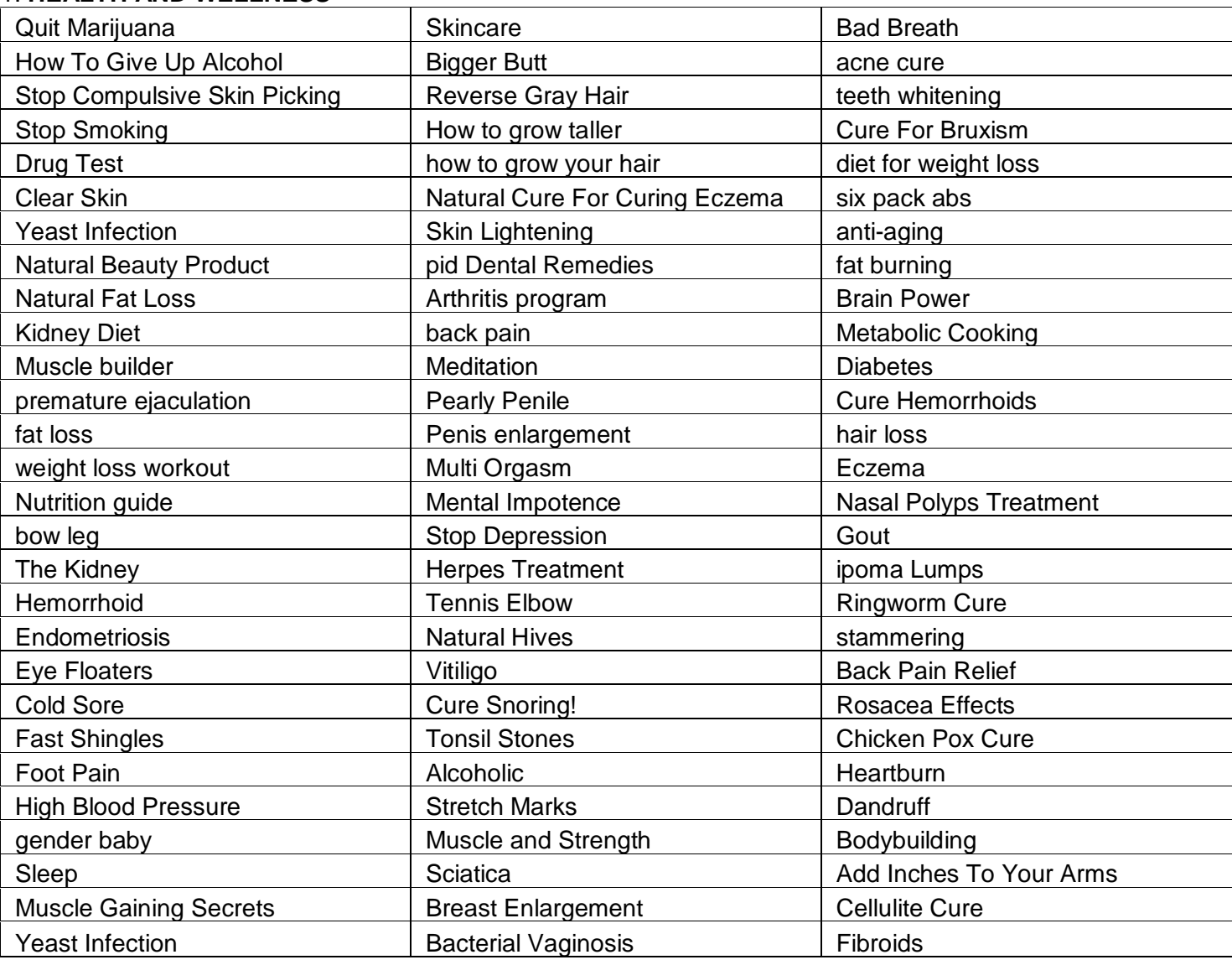

### 1. **HEALTH AND WELLNESS**

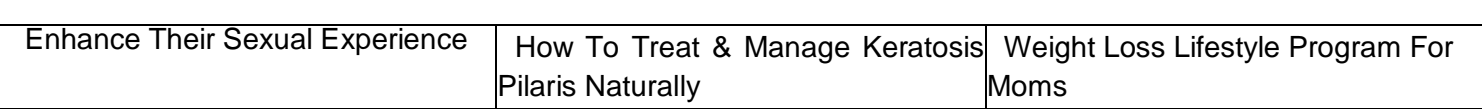

### 2. **MARRIAGE AND RELATIONSHIP**

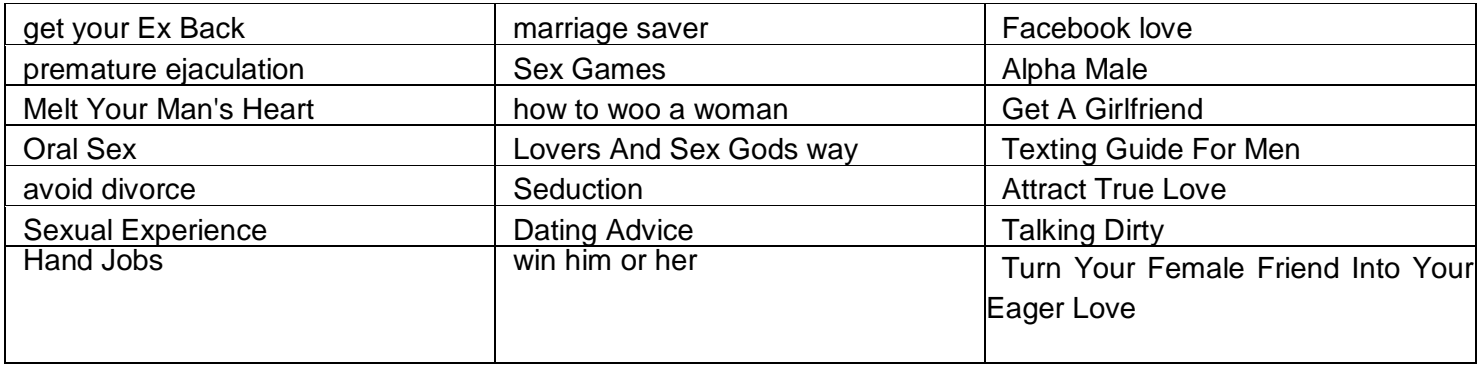

### 3. **WEALTH**

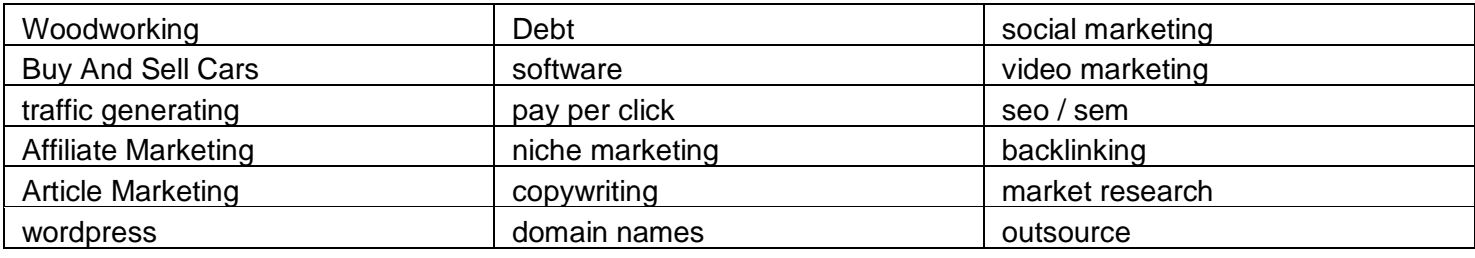

See you at the Top!